# **APLIKASI PENCARIAN TOKO KELONTONG TERDEKAT DI KELURAHAN WONOKOYO MENGGUNAKAN LBS (LOCATION BASE SERVICE) BERBASIS MOBILE**

# **Muhammad Arya Lutfi, Febriana Santi Wahyuni, Fransiscus Xaverius Ariwibisono**

Program Studi Teknik Informatika S1, Fakultas Teknologi Industri Institut Teknologi Nasional Malang, Jalan Raya Karanglo km 2 Malang, Indonesia *[arya18lutfi@gmai.com](mailto:arya18lutfi@gmai.com)* 

## **ABSTRAK**

Toko merupakan sebuah komponen yang penting bagi masyarakat kita pada saat ini. Toko menjadi penyedia kebutuhan – kebutuhan pokok untuk masyarakat dan tersebar secara luas di semua daerah.Meskipun toko tersebar secara luas di semua daerah akan tetapi masyarakat terkadang kesulitan menemukan toko didekat mereka ,karena mungkin letak toko yang tersembunyi dan tertutup oleh bangunan -bangunan lain disekitar toko. Sehingga memerlukan waktu dan informasi unutk mencari toko tersebut. Didaerah Wonokoyo sendiri yang menjadi kendala mencari toko adalah letak toko yang tersembunyi dan beberapa daerah di Wonokoyo masih merupakan perkebunan dan hutan. Maka diperlukan sebuah aplikasi yang dapat memberitahukan letak toko tercepat dengan cepat.dengan memanfaatkan metode LBS(*Locaton Based Service* ),dan memanfaatkan smartphone peneliti mengembangkan aplikasi pencarian toko kelontong terdekat di kelurahan wonokoyo berbasis android. dangan menyediakan data-data toko yang tersebar di kelurahan wonokoyo dan barang yang disediakan oleh toko. Dan hasil dari penelitian ini adalah sebuah aplikasi pencarian toko kelontong terdekat yang mana hasil pengujian dari aplikasi sudah dapat berjalan dibeberapa jenis Perangkat android dan dibeberapa browser yang berbeda dan aplikasi juga dapat mendeteksi lokasi user dan titik dari lokasi toko terdekat berada.

*Kata Kunci : Android, Location Based Service, Aplikasi, dan Wonokoyo*

#### **1. PENDAHULUAN**

Toko merupakan sebuah komponen yang penting bagi masyarakat kita pada saat ini. Toko menjadi penyedia kebutuhan – kebutuhan pokok untuk masyarakat seperti; sembako, peralatan mandi, cemilan, dan lain-lain. Masyarakat juga pada umum nya cenderung memilih toko untuk berbelanja dikarenakan harga yang ditawarkan toko lebih murah dibandingkan toko-toko besar,dan toko tersebar secara luas di semua daerah.

Meskipun toko tersebar secara luas di semua daerah akan tetapi masyarakat terkadang kesulitan menemukan toko didekat mereka ,karena mungkin letak toko yang tersembunyi dan tertutup oleh bangunan -bangunan lain disekitar toko. Sehingga memerlukan waktu dan informasi unutk mencari toko tersebut. Didaerah Wonokoyo sendiri yang menjadi kendala mencari toko adalah letak toko yang tersembunyi dan beberapa daerah di Wonokoyo masih merupakan perkebunan dan hutan. Maka diperlukan sebuah aplikasi yang dapat memberitahukan letak toko tercepat dengan cepat.

Pada saat ini, *smartphone* telah sangat berkembang dan juga pada saat ini hampir semua kalangan masyarakat sudah memiliki *smartphone*. Dengan gagasan tersebut penulis berencana membuat aplikasi mobile berdasarkan metode *location based service* untuk melacak pengguna dan melacak toko yang terletak didekat daerah pengguna. Dengan adanya aplikasi tersebut peneliti berharapa dapat

memberikan informasi yang jelas tentang lokasi toko yang terletak di Kelurahan Wonokoyo.

Berdasarkan permasalahan tersebut, maka penulis melakukan penelitian dengan judul "Aplikasi Pencarian Toko Terdekat Di Kelurahan Wonokoyo Menggunakan LBS (*Location Base Service*) Berbasis Mobile"

### *2.* **TINJAUAN PUSTAKA 2.1 Penelitian terdahulu**

Berdasarkan penelitian Sarif Ifan Purnawa , dan rekan-rekan dalam penelitaannya yang berjudul "Aplikasi Pencarian Pariwisata Dan Tempat Oleh-Oleh Terdekat Menggunakan Metode Haversine Berbasis Android" yang bertujuan untuk memberitahukan tentang informasi dari letak tempat oleh-oleh yang terletak di malang dan juga untuk memberikan informasi tempat oleh-oleh yang terdapat di malang. Hasil dari penelitian ini ialah aplikasi dapat menampilkan jarak tempuh terdekat dari user ke lokasi tujuan (Purnawa,2018).

Berdasarkan penelitian B.R. Rompas, dan rekanrekan dalam penelitiannya yang berjudul "Aplikasi *Location-Based Service* Pencarian Tempat Di Kota Manado Berbasis Android" yang bertujuan untuk membantu pendatang yang datang ke menado untuk mencari hotel,rumah sakit, restoran dan lain sebagainnya.Hasil dari penelitian ini ialah Keakuratan posisi user yang diterima GPS (*Global Policy and Strategy*) di handset bisa meleset beberapa meter dari posisi yang sebenarnya, dikarenakan penentuan posisi tergantung oleh *hardware* GPS(*Global Policy and Strategy*) di handset user (Rompas,2012).

Berdasarkan penelitian Dyana Marisa Khairina dan rekan-rekan dalam penelitiannya yang berjudul "Pencarian Lokasi JNE (Jalur Nugraha Ekakurir) Terdekat Menggunakan Haversine Formula (Studi Kasus Kota Samarinda)" yang bertujuan untuk memberikan informasi lokasi JNE (Jalur Nugraha Ekakurir) terdekat yang dapat dikunjungi agar waktu dimanfaatkan secara efektif terutama masyarakat pendatang yang mencari lokasi JNE (Jalur Nugraha Ekakurir). Hasil dari penelitian ini adalah Sistem dapat memberikan solusi bagi pengguna yang ingin mencari informasi keberadaan JNE (Jalur Nugraha Ekakurir) terdekat berdasarkan dari lokasi pengguna (Khairina,2017).

 Menurut Helmy Dewantara dan rekan-rekan dalam penelitiaannya uang berjudul "Aplikasi Pencari Tambal Ban Area Magelang Berbasis Android Dengan Menggunakan Metode Haversine" yang bertujuaan untuk memberikan informasi tentang lokasi tambal ban yang terdapat di magelang dan juga membaerikan informasi tenatng jam buka dan tutup dari tambal tersebut.hasil penelitian ini adalahMetode Haversine dapat diimplementasikan dalam mengoptimalkan output pada Aplikasi Tambal Ban yang sebelumnya pernah dibuat (Dewantara Dkk,2018)

## **2.2 Aplikasi Mobile**

Aplikasi seluler, juga dikenal sebagai aplikasi seluler, adalah istilah yang digunakan untuk mendeskripsikan aplikasi Internet yang berjalan di ponsel cerdas atau perangkat seluler lainnya. Aplikasi mobile juga dapat membantu pengguna terhubung dengan layanan Internet yang biasanya diakses melalui komputer (PC) yang lebih mudah dengan perangkat yang nyaman dibawa kemana-mana. (Muhammad Dkk,2019).

## **2.3 Toko Kelontong**

Toko kelontong adalah toko kecil yang menjual perlengkapan rumah tangga dan biasanya mudah dijangkau karena berada di lokasi yang strategis. Toko-toko seperti itu biasanya ditemukan di daerah perumahan atau padat penduduk. Toko ini masih tradisional dan tradisional dimana pembeli tidak bisa mengambil barangnya sendiri karena rak-rak yang ada di toko tersebut belum modern bahkan menjadi pembatas antara penjual dan pembeli. (Fitrianto,2018)

## **2.4** *Location Based Service*

LBS adalah layanan informasi yang dapat diakses oleh ponsel melalui jaringan ponsel dan menawarkan kemungkinan untuk menggunakan lokasi ponsel. (Budiman, 2016)

### **2.5 Algoritma** *Harversine*

 Algoritma Havesine digunakan untuk menghitung jarak antar titik di permukaan bumi, menggunakan garis lintang (longitude) dan garis lintang (latitude) sebagai variabel masukan. Persamaan penting dalam navigasi, Algoritma Havesine memberikan jarak lingkaran besar antara dua titik di permukaan bola (Bumi) berdasarkan garis lintang dan garis bujur. (Yulianto 2018).

## **2.6** *Sorting(***Pengurutan***)*

*Selection Sort* adalah algoritma pengurutan yang membandingkan elemen saat ini dengan elemen berikutnya hingga elemen terakhir. Jika ditemukan elemen lain yang lebih kecil dari elemen saat ini, posisinya disimpan dan segera diganti (Andrian , 2022)

## **2.7** *Selection Sort*

 Algoritma *Selection Sort* juga sering disebut metode maksimum atau minimum. Maksimum karena bergantung pada pemilihan data atau item maksimum sebagai dasar pengurutan. Idenya adalah memilih elemen maksimum dan kemudian menukar elemen maksimum dengan elemen terakhir dalam urutan naik dan elemen pertama dalam urutan menurun. (Endang,2018).

 Algoritma *Selection Sort* disebut juga metode minimum karena didasarkan pada pemilihan elemen minimum sebagai dasar item. Idenya adalah untuk memilih elemen minimum dan kemudian menukar elemen minimum dengan elemen terakhir dalam urutan *ascending* dan elemen pertama dalam urutan menurun. Proses yang dilakukan oleh algoritma sortir seleksi adalah mengambil nilai terbesar dari kumpulan data dan menggantinya dengan data di sebelah kanan. (Endang,2018)

## **3. ANALISA DAN PERANCANGAN**

# **3.1 Kebutuhan Fungsional**

- 3.1.1 Kebutuhan Fungsional *User* Calon Pembeli
	- a. Sistem dapat menampilkan gambar peta dari daerah Kelurahan Wonokoyo
	- b. Sistem dapat menampilkan daftar nama toko dan nomer yang bisa dihubungi
	- c. Sistem dapat menampilkan Infomasi tentang jenis barang tersedia di toko
	- d. Sistem dapat berfungsi untuk menutup atau mengeluarkan *user* calon pembeli dari aplikasi
- 3.1.2 Kebutuhan Fugsional *User* Pemilik Toko
	- a. Sistem dapat memberikan informasi apakah sedang terbuka atau tertutup.
	- b. Sistem dapat melakukan pengubahan data tentang toko berupa nama atau nomer telephone yang dapat dihubungi.
	- c. Sistem dapat memasukan data barang yang ingin dimasukan dan menampilkan data bang yang tersedia di toko.
- 3.1.3 Kebutuhan Fungsional Admin
- a. Sistem dapat menampilkan fitur untuk mengubah data toko yang terdaftar kedalam aplikasi.
- b. Sistem dapat menampilkan fitur untuk menambahkan data toko kedalam aplikasi.
- c. Sistem dapat menampilkan fitur yang dapat menabahkan data barang kedalam aplikasi.
- d. Sistem dapat menampilkan fitur yang dapat mengubah data barang yang terdata kedalam aplikasi.

Sistem dapat menghapus data barang dan toko yang terdata didalam aplikasi

## **3.2 Use Case Diagram**

Berdasrkan penelitian ini use case diagram dari program ditunjukan pada gambar 3.1.

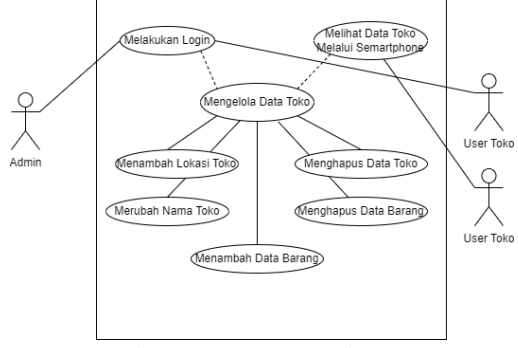

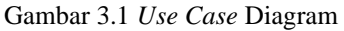

 Penjelasan pada gambar 3.1 *Use Case* Diagram memiliki 3 aktor yaitu *user* admin aplikasi, *user* pemilik toko, dan *user* calon pembeli. Untuk *user* admin dan *user* pemilik toko diharuskan *login* terlebih dahulu agar aplikasi menampilkan fitur-fitur yang disediakan untuk admin dan pemilik toko, fitur yang disediakan adalah fitur untuk mengatur data dari toko seperti menambah lokasi toko, merubah nama toko, menambahkan data barang toko, lalu menghapus data toko, dan menghapus data barang. Untuk *user* calon pembeli tidak diharuskan untuk login *user* calon pembeli akan langsung ditampilkan data toko dan barang yang sedang dicari oleh *user* calon pembeli.

### **3.3 Struktur Menu**

Struktur menu untuk admin ditunjukan pada gambar 3.2, sedangkan struktur menu untuk penggunaan ditunjukan pada gambar 3.2.

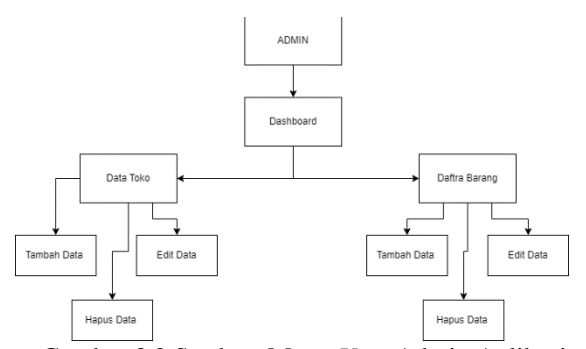

Gambar 3.2 Struktur Menu *User* Admin Aplikasi

 Pada Gambar 3.2 *user* admin aplikasi dapat mengakses data – data yang ada di aplikasi mulai dari data toko dan data daftar barang, dan ditambah dengan admin dapat menambah data toko, lalu admin dapat mengedit data toko, dan terakhir admin dapat menghapus data dari toko yang ada, lalu juga dapat menambah, mengedit, dan meghapus data dari daftar barang.

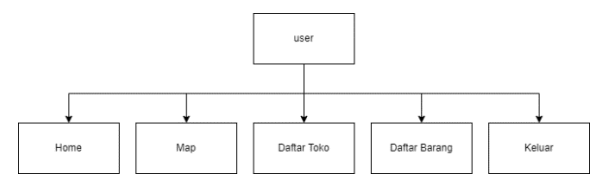

Gambar 3.3 Struktur Menu *User* Calon Pembeli

 Pada gambar 3.3. untuk fitur yang akan diberikan kepada *user* ialah data toko yang mana ini akan menampilkan daftar toko yang tersedia didalam aplikasi seperti nama toko dan no yang bisa dihubungi, lalu ada map yang mana ini akan menampilkan peta daerah Wonokoyo, lalu halaman home akan menampilkan tampilan awal dari aplikasi, lalu daftar barang yang mana halaman ini akan menampilkan data barang yang tersedia di dalam toko, lalu keluar untuk menghentikan program berjalan.

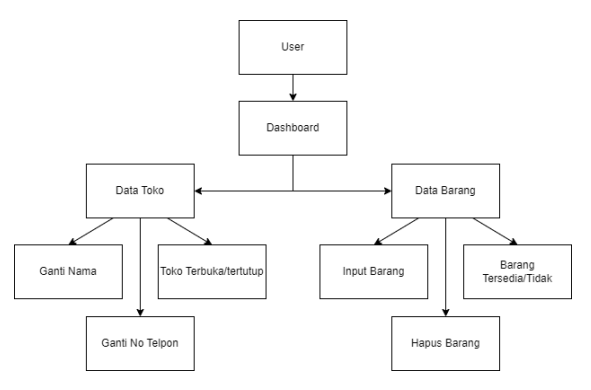

Gambar 3.4 Struktur Menu *User* Pemilik Toko

 Pada Gamabar 3.4. Merupakan struktur menu untuk *user* pemilik toko yang mana untuk pemilik toko memiliki tampilan *dashboard* yang akan menampilkan tampilan aplikasi secara singkat, lalu terdapat pilihan data toko yang berisi CRUD ganti nama toko, ganti nomer telpon toko, dan ada tombol untuk memberikan keterangan toko terbuka atau tertutup

## **3.3 Flowchart Sistem**

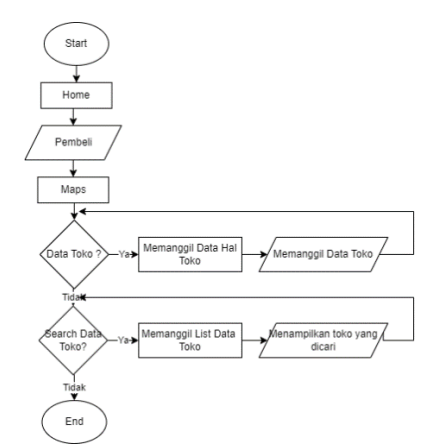

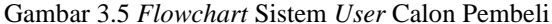

 Pada Gambar 3.5 *flowchart* sistem, yang pertama membuka aplikasi lalu akan dibawah ke halaman *home* lalu akan muncul tampilan 2 tombol toko dan pembeli untuk *user* pembeli akan mengklik *button* pembeli dan akan dibawa ke tampilan maps yang mana dalam tampilan maps akan menampilkan daftar toko terdekat dari lokasi, lalu user tinggal mengakses data toko yang tersedia dan barang yang disediakan, lalu jika *user* mengakses *search* maka aplikasi akan menampilkan list daftar toko yang ada pada aplikasi.

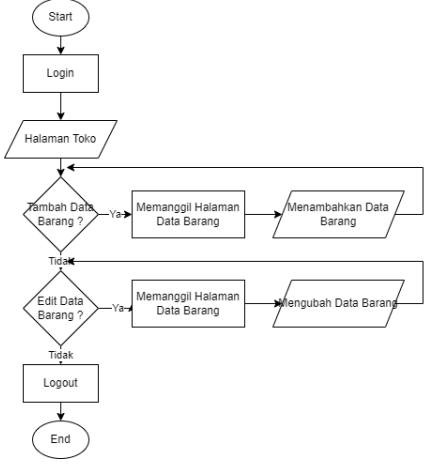

Gambar 3.6 *Flowchart User* Pemilik Toko

 Pada Gambar 3.6 Diatas merupakan *Flowchart* aplikasi untuk *user* pemilik toko. yang pertama aplikasi akan menampilkan *button* toko dan pembeli. Untuk pemilik toko akan mengklik tombol toko maka *user* akan dibawah ke halaman toko, jika pemilik toko ingin menambahkan barang maka pemilik toko tinggal mengakses form tambah data yang telah disediakan lalu pemilik toko akan dibawa ke halaman tambah barang. Lalu jika *user* ingin mengubah data barang maka *user* tinggal mengakses form ubah data barang lalu *user* akan dibawa ke halaman edit data barang.

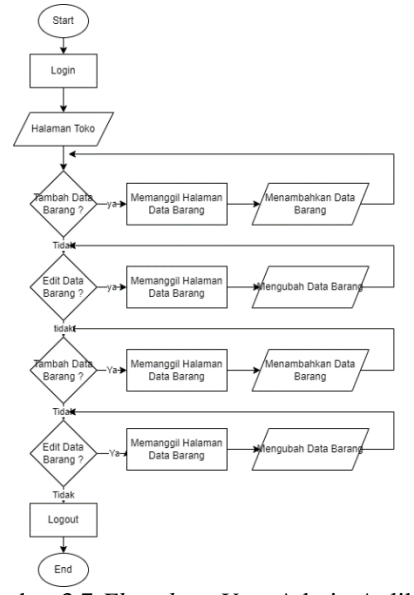

Gambar 3.7 *Flowchart User* Admin Aplikasi

 Pada Gambar 3.7 Diatas merupakan *Flowchart* aplikasi untuk *user* admin aplikasi, yang mana ketika admin mengakses *website* maka akan muncul tampilan halaman *home* dihalaman ini akan menampilkan map dari Kelurahan Wonokoyo, lalu jika mengklik daftar toko maka akan menampilkan daftar toko dan akan ada fitur untuk mengubah, menambah, dan menghapus data toko, lalu jika *user* mengklik daftar barang maka akan menampilkan daftar barang dan akan ada fitur untuk mengubah, menambah, dan menghapus data barang yang ada di aplikasi

#### **3.4 Desain database**

Relasi table yang digunakan untuk menghubungkan setiap tabel pada penerapan *Location Based Service* pada aplikasi pencarian toko kelontong terdekat dikelurahan wonokoyo berbasis mobile.dijelaskan pada gambar 3.8.

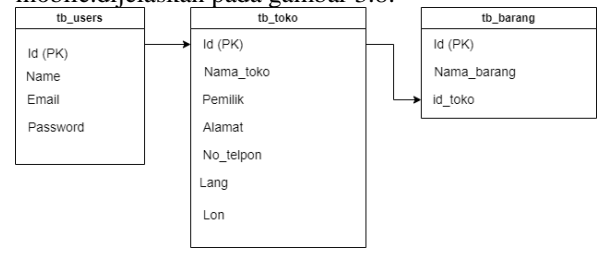

Gambar 3.8 Relasi Tabel caritoko

Pada Gambar 3.8 merupakan relasi tabel database pada aplikasi pencarian toko kelontong didaerah wonokoyo menggunaka *Location Based Service* berbasis mobile.pada tabel toko berisikan data dari toko,dan tabel barang berisikan data barang yang tersedia di dalam toko.sehingga perlu menggunakan *foreighkey* agar bisa mengambil data di tabel toko

## **4. IMPLEMENTASI DAN PEMBAHASAN 4.1 Halaman Login**

 Dihalaman ini user admin aplikasi diminta untuk memasukan email dan password dari user,lalu user akan dibawah ke halaman dasbord yang mana pada halaman ini akan menampilkan gambar peta dan menu-menu yang ada.

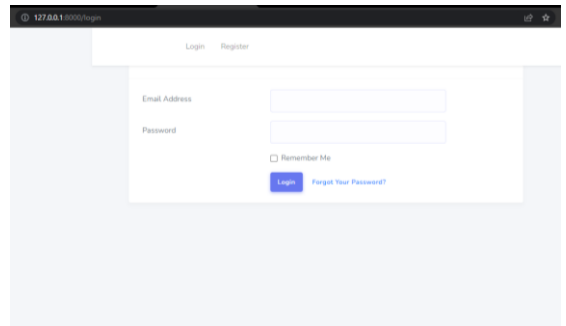

Gambar 4.1 Halaman Login Web

## **4.2 Halaman Login**

 Dihalaman setelah user admin melakukan registrasi akun di menu register maka user dapat melakukan login dengan memasukan yang telah dibuat,lalu Ketika user sudah melakukan login maka user pertama kali akan dibawa halaman dashboard yang berisikan gambar peta dari daerah wonokoyo. Lalu pada halaman login sendiri pertama kita masukan email yang telah dibuat lalu masukan password dari akun yang telah dimiliki lalu klik login

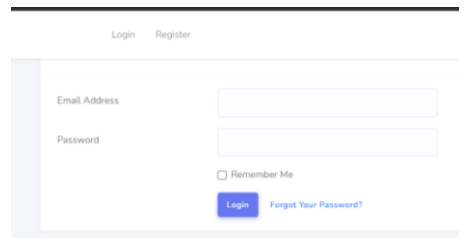

Gambar 4.2 Halaman Login

#### **4.3 Halaman Dasboard**

Pada Halaman ini terdapat gambar peta yang akan menunjukkan gambar daerah wonokoyo dan pada halaman ini akan menampilkan menu-menu yang disediakan seperti menu toko dan barang.

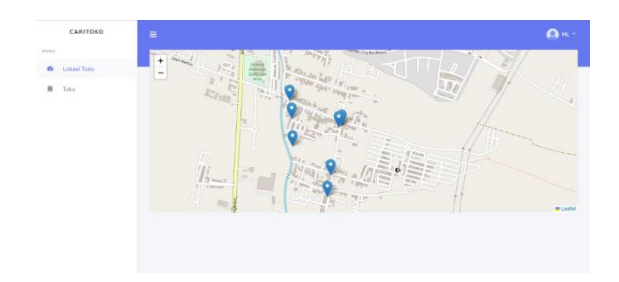

Gambar 4.3 Tampilan Dashboard

### **4.4 Halaman Barang**

Pada halaman ini akan menampilkan data barang yang ada didatabase aplikasi,yang dimana pada halaman ini data barang dapat ditambah, dirubah dan dihapus

| CARITOKO                                       | Ξ                              |                                   | <b>O</b> <sub>Hu</sub> |
|------------------------------------------------|--------------------------------|-----------------------------------|------------------------|
| NIFICI                                         | <b>Tambak Barang</b>           |                                   |                        |
| $\bullet$<br>Deshboard<br>$\mathbf{R}$<br>Take | $Slow$ $10  m$ inics<br>_<br>- |                                   | Soarch                 |
|                                                | Mo                             | A Nama Barang                     | Action<br>ò.<br>٠      |
|                                                | $\mathbf{r}$                   | Beras Cap maion 1 kg              | tot (Hapus)            |
|                                                | $\overline{z}$                 | Gián 1 kg                         | <b>City   Happy</b>    |
|                                                | $\overline{\mathbf{3}}$        | Mayak Sunco 2 Ltr                 | ESt. Hans              |
|                                                | $\Delta$                       | Teler Ayam                        | <b>DAL FROM</b>        |
|                                                | $\overline{\mathbf{S}}$        | Mayak Sunco 1 Ltd                 | <b>Date   Hapon</b>    |
|                                                | $\sigma$                       | Mayak Flora 2 Ltd                 | <b>Edit   Hapos</b>    |
|                                                | $\overline{z}$                 | Mayok Filma 1 Ltd                 | <b>Bát Hayes</b>       |
|                                                | Showing 1 to 7 of 7 cristics   |                                   | <b>Previous 3 Next</b> |
|                                                |                                |                                   |                        |
|                                                |                                | Copyright @ 2022 . Mah Arya Lutri | 1918125                |

Gambar 4.4 Tampilan Barang

## **4.5 Halaman Toko**

Halaman Toko akan menampilkan daftar toko yang ada pada database aplikasi. Pada halaman ini berisikan data – data dari toko seperti nama toko,nama pemilik toko,alamat dari toko, nomor telpon dari toko,lalu langtitud dan longtitud dari toko. Lalu juga pada halaman ini user dapat menambahkan data toko baru dengan mengkilik tobol tambah data,lalu juga user dapat mengedit data toko dengan mengklik tombol edit barang,dan dapat menghapus data toko dengan mengklik tombol hapus, lalu terdapat juga tombol barang yang mana jika di klik maka akan terhubung ke list barang yang tersedia dialam toko tersebut.

| CARITOKO   | $\equiv$                    |                            |                                                  |              |                      |                     |             |              | O K.            |
|------------|-----------------------------|----------------------------|--------------------------------------------------|--------------|----------------------|---------------------|-------------|--------------|-----------------|
|            | <b>Tarribah Data</b>        |                            |                                                  |              |                      |                     |             |              |                 |
| Clashbourd |                             |                            |                                                  |              |                      |                     |             |              |                 |
|            | Show 10 v orbits            |                            |                                                  |              |                      |                     | Search      |              |                 |
|            | Nama<br><b>Ballion</b>      | Percità:                   | Alamat                                           | No Telp      | Langitud             | Innsitud            | opsi        |              |                 |
|            | Toko Airwah                 | <b>Ibu Faridah</b>         | Perum Alam Buring Inside 2<br>Block D3, Wonokeyo | 082141887500 | $-0.01549213955369$  | 112.64621836693941  | Edit        | Hepux        | Berena          |
|            | Toko Berkah                 | <b>Ibu Melita</b>          | JL Kalisani No.10                                | 085755760204 | $-8.01956$           | 11264811            | 'nя         | Hapus        | Barana          |
|            | Take Dag<br><b>Putry</b>    | <b>Bu Da</b>               | JL Kallisteri No. 1.<br>RTCOL/RW.002             | 082246133303 | $-0.01044$           | 112,64828           | <b>B</b>    | <b>Haous</b> | Barana          |
|            | Toko Endank                 | <b>Ru Endank</b>           | 21 JL Kalianyar Buring                           | 08981212881  | -8.01455714765626    | 112 64609 857474523 | <b>Fift</b> | Hapus        | Barang          |
|            | Toko Faret                  | <b>Hu Fike</b>             | J. Kalikari No.77                                | 005707700673 | $-0.015930315774747$ | 1126487071151403    | <b>BB</b>   | Hapos        | Barana          |
|            | Toko Rehavo                 | <b>Bu Sei</b><br>Rahawa    | Perumahan Sunrise Garden                         | 082124353203 | $-8.01693$           | 11264625            | ton         | <b>Hapus</b> | Barana          |
|            | Toko Sumber<br>Rejeki       | <b>Banek Abd</b><br>Rahman | JL Kalinari No.79                                | 085731238324 | $-8.01584$           | 112, 64885          | <b>Tide</b> | Heros        | Bereng          |
|            | Showing 1 to 7 of 7 entries |                            |                                                  |              |                      |                     |             |              | Previous 1 Next |

Gambar 4.4 Tampilan Toko

### **4.5 Bagian Usercalon pembeli**

 Halaman Tampilan Utama merupakan halaman utama yang mana jika aplikasi pertama kali diakses maka akan muncul tampilan logo,dan tombol admin untuk admin toko,dan tombol user untuk user calon pembeli yang igin mencari toko.

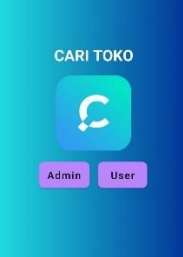

Gambar 4.5 Tampilan peta calon pembeli

## **4.6 Admin Aplikasi**

 Halaman admin aplikasi ketika user admin toko sudah login menggunakan akunyang dimiliki maka akan ditampilkan list toko yang terdapat pada aplikasi mulai dari nama toko,dan alamat toko. Dan terdapat tombol tambah data toko yang mana tombol ini berguna untuk menambahkan data toko yang ingin ditambahkan kedalam aplikasi, dan terdapat tombol keluar yang berguna untuk log out akun dari aplikasi.

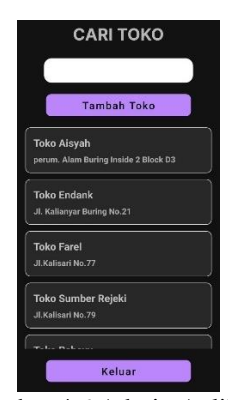

Gambar 4.6 Admin Aplikasi

### **4.7 Tampilan Toko Terdekat User Calon Pembeli**

 Halaman toko terdekat akan menampilkan list dari toko terdekat yang ada disekitar user yang mana dari list-list toko tersebut Ketika diakses maka akan menampilkan halaman list barang yag ada di dalam toko

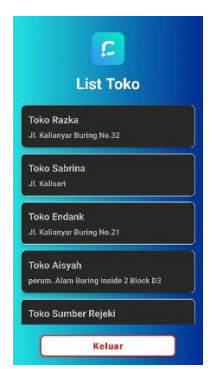

Gambar 4.7 Tampilan Toko Terdekat

## **4.8 Tampilan Barang Dalam Toko**

 Halaman barang toko akan menampilkan data barang yang terdapat pada toko dan pada halaman jika user ingin melihat jarak toko dari user maka user tinggal mengakses map pada fitur toko yang terletak pada bagian atas toko.

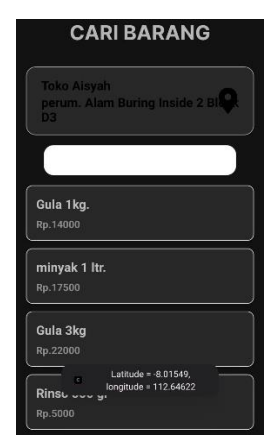

Gambar 4.8 Barang Toko

### **4.9 Titik Lokasi Toko**

 Halaman lokasi toko berguna untuk menunjukan titik posisi user dan titik posisi dari toko yanga ingin dituju yang mana pada halaman ini juga akan ditampilkan alamat dari toko, dan nomor telpon dari toko. Dan terdapat juga tombol track yang man jika diakses maka aplikasi akan menampilkan jalur menuju ke toko

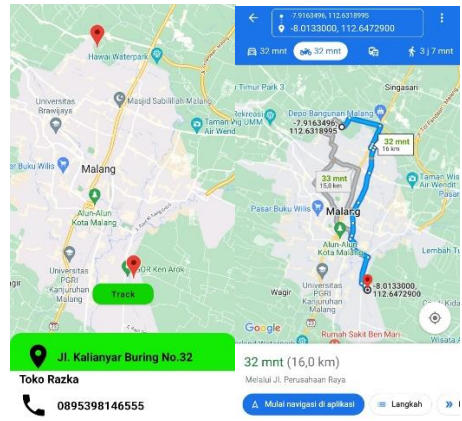

Gambar 4.9 Lokasi TokoPengujian Fungsional

#### **4.10 Pengujian**

 Pada tahap pengujian akan dilakukan yaitu pengujian untuk website dan aplikasi. Pengujian ini dilakukan secara manual, yaitu mengecek semua komponen website mulai dari login,register, dan menu – menu yang ada pada website dan aplikasi yang mana untuk mengecek apakah semua komponen berjalan dengan benar atau tidak.

#### **4.11 Pengujian Fungsional Website**

Tabel 4.1 Pengujian Fungsional website

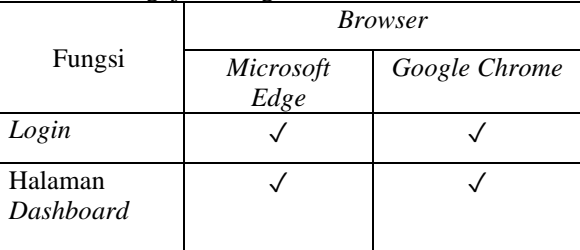

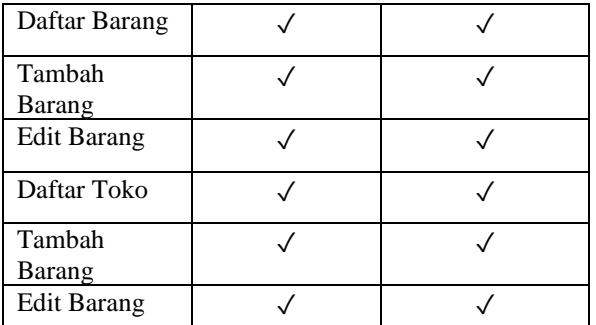

Keterangan :

 $\sqrt{}$  = Berjalan

 $X = Tidak$  Berjalan

Dari pengujian diatas website dari projek dapat berjalan dengan lancer di kedua browser yang berbeda

## **4.12Pengujian Fungsional Aplikasi**

Pengujian fungsional Aplikasi dilakukan akan dilakukan percobaan untuk menguji semua fungsi yang ada pada 7ystem apakah bekerja dengan normal atau tidak.Dilakukan pegujian pada 2 sistem operasi android yaitu android version 9 (Pie) dan 12 (Snow Cone) Hasil dari pengujian fungsionalitas 7ystem ini dapat dilihat pada Tabel 4.2

Tabel 4.2 Pengujian fungsional Aplikasi

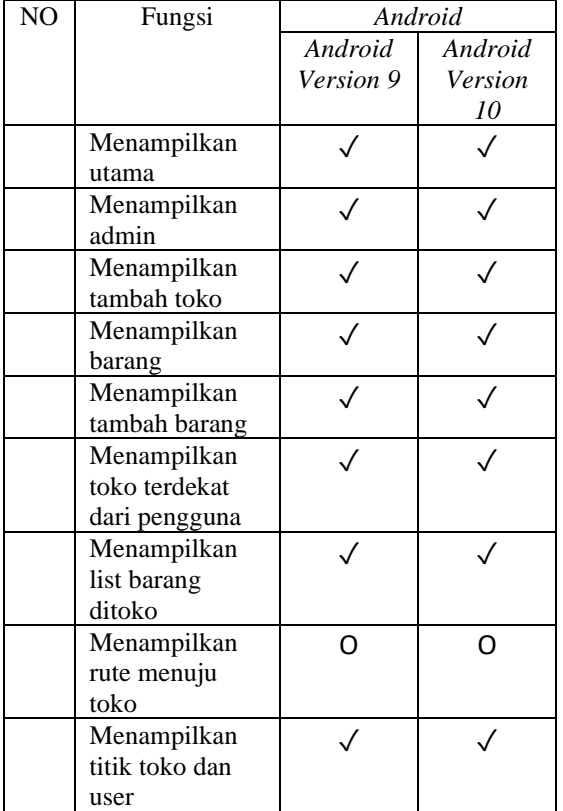

Keterangan :

 $\sqrt{\ }$  = Berjalan

 $X = Tidak Berjalan$ 

O = berjalan dengan ketentuan

 Dari pengujian operating system android yang ditunjukan pada table 4.4 fungsi dapat berjalan dengan baik di android 9 (pie), dan 12 (S), Kecuali pada fitur prtunjuk arah antara user dan toko. Dikarenakan keterbatasan API yang disediakan sehingga pengguna haru mempunyai aplikasi Goggle Map untuk menggunakan fitur pada aplikasi ini.

|                | Lokasi User |              |         |          |  |  |  |  |
|----------------|-------------|--------------|---------|----------|--|--|--|--|
| N              |             | Cari Toko    | Sygic   |          |  |  |  |  |
| $\Omega$       | Long        | Alamat       | Long    | Alamat   |  |  |  |  |
|                | dan lat     |              | dan lat |          |  |  |  |  |
| $\mathbf{1}$   |             | Jl.Simpang   |         | Singos   |  |  |  |  |
|                | 7.9162      | Golf,        | 7.9162  | ari,     |  |  |  |  |
|                | 8:          | Kec.Lowokwa  | 8:      | Malang   |  |  |  |  |
|                | 112.63      | ru, Malang   | 112.63  |          |  |  |  |  |
|                | 188         |              | 188     |          |  |  |  |  |
| $\overline{2}$ |             | Alam Buring  |         | Jl.Kalis |  |  |  |  |
|                | 8.0159      | Inside 2.    | 8.0159  | ari.     |  |  |  |  |
|                | 4:          | Wonokoyo,    | 4 :     | Malang   |  |  |  |  |
|                | 112.64      | Kec.Kedungka | 112.64  |          |  |  |  |  |
|                | 683         | ndang        | 683     |          |  |  |  |  |
| 3              |             | Jl.Bogor,    | 7.9593  | Jl.Bogo  |  |  |  |  |
|                | 7.9593      | Kec.Klojen,  | 8 :     | r no.26, |  |  |  |  |
|                | 8:          | Malang       | 112.62  | Malang   |  |  |  |  |
|                | 112.62      |              | 236     |          |  |  |  |  |
|                | 236         |              |         |          |  |  |  |  |

**4.13Pengujian Location Based Service** Tabel 4.3 Pengujian Location Based Service

 Pada Tabel 4.3 dapat disimpulkan bahwa *location base service* berjalan dengan lancar untuk menemukan lokasi dari user. Terlihat long dan lat dari masingmasing aplikasi tidak menunjukan perbedaaan,terlihat dari koordinat yang sama,akan tetapi mengapa terjadi perbedaan alamat karena database dari masing masing aplikasi yang berbeda – beda

## **4.14Pengujian User**

 Pengujian user dilakukan untuk mengetahui apakah semua fitur pada aplikasi dapat berjalan dengan baik pada device user,dan untuk mengetahui pendapat user tentang baik dalam segi ui/ux ataupun fitur pada aplikasi yang dikembangkan. Pengujian user dilakukan secara 2 cara yaitu menyebarkan kuisoner secara online dan offline ke masyarakat kelurahan wonokoyo,dan pemiliki toko

Tabel 4.4 Hasil Pengujian User Pertanyaan Setuju Cukup Tidak Settuju Apakah menurut anda aplikasi CARITOKO mudah digunakan ?  $21 \quad | \quad 3$ Apakah tampilan antarmuka dari aplikasi CARITOKO cukup menarik ? 15 | 8 | 2

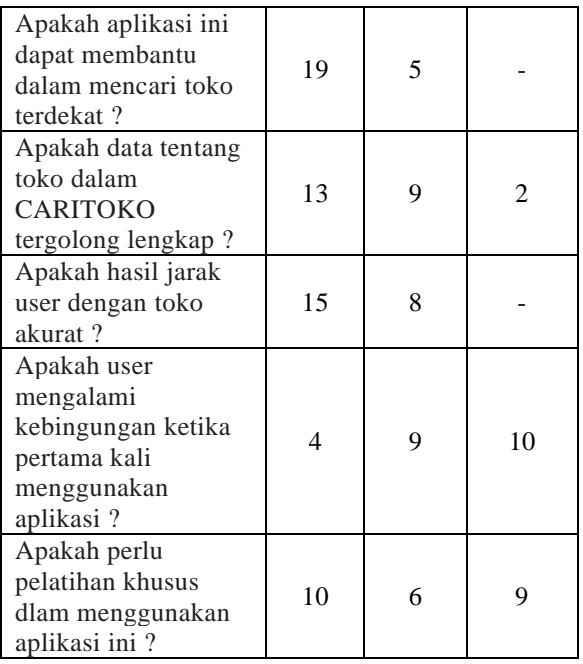

 Pada Tabel 4.7 diatas dapat diperlihatkan bahwa jawaban dari responden menyatakan 97 setuju dengan beberapa pertanyaan,48 Cukup, dan 23 Tidak Setuju. Dari pengujian diatas dapat diambil hasil bahwa mayoritas responden menilai aplikasi yang dikembangkan sudah hamper sesuai dengan apa yang diharapkan

# **5. KESIMPULAN DAN SARAN**

# **5.1 Kesimpulan**

Kesimpulan dari penelitian, Setelah dilakukan pengujian fungsional *website*, menu-menu pada *website* dapat berjalan dengan lancar didua browser yang berbeda,lalu pada pengujian fungsional aplikasi didua *system android* yang berbeda. Aplikasi dapat berjalan dengan lancar akan tetapi pada rute toko diperlukan aplikasi tambahan yaitu *googlemaps*, lalu pada pengujian LBS (*location Based Service*) aplikasi sudah dapat menemukan titik user berada disaat menggunakan aplikasi. dan dilakukan pengujian user yang dimana hasil pengujian responden menyatakan 97 setuju dengan beberapa pertanyaan,48 Cukup, dan 23 Tidak Setuju. Dari pengujian dapat diambil kesimpulan bahwa mayoritas responden menilai aplikasi yang dikembangkan sudah hamper sesuai dengan apa yang diharapkan.

## **5.2 Saran**

Saran untuk penelitian selanjutnya, Penelitian selanjutnya pengembang sebaiknya memperbanyak fitur dari aplikasi yang dikembangkan ini.seperti keranjang untuk pihak user, lalu fitur yang terhubung<br>ke nomer whatsapp dari pihak toko,atau ke nomer *whatsapp* dari pihak toko,atau menyediaakan menu kurir untuk toko. Dan pengembang selanjutnya menambahkan validasi di segtiap form input apabila ada form yang kosong, terdapat pesan eror tentang field yang kosong tersebut.

## **DAFTAR PUSTAKA**

- Akbar, D. S., Prawiranegara, B., & Rozak, D. A. (2018). Penerapan Format Akuntansi Sederhana pada Toko Kelontong. Seminar Nasional Hasil PKM, Vol 1 No 1(Vol 1 No 1 (2018): Vol. 1, No. 1, 2018), 163–173.
- Budiman, E. (2016). Pemanfaatan Teknologi Location Based Service Dalam Pengembangan Aplikasi Profil Kampus Universitas Mulawarman Berbasis Mobile. *Jurnal Ilmiah ILKOM*, 137-144.
- Dewantara, H., & Dll. (2018). Aplikasi Pencari Tambal Ban Area Magelang Berbasis Android dengan Menggunakan Metode Haversine. *Jurnal Komtika (Komputasi dan Informatika)*, 38-48.
- Khairina, D. M., & Dll. (2017). Pencarian Lokasi Jalur Nugraha Ekakurir (JNE) . *unmul*, A10.1- A10.5.
- Lukman, A. M., & Dll. (2019). Aplikasi Edukasi Ekosistem Pengenalan Dunia Hewan Untuk Anak Usia Dini . *Jurnal Sains dan Manajemen*, 58-65.
- Purnawa, S. I., Marisa, F., & Wijaya, I. D. (2018). Aplikasi Pencarian Pariwisata Dan Tempat Oleh-Oleh Terdekat Menggunakan Metode Haversine Berbasis Android. *JIMP* , 9-16.
- Retnoningsih, E. (2018). Algoritma Pengurutan Data (Sorting) Dengan Metode Insertion Sort dan Selection Sort. *INFORMATION MANAGEMENT FOR EDUCATORS AND PROFESSIONALS*, 95-106.
- Rompas, B. R., & Dll. (2012). Aplikasi Locationbased Service Pencarian Tempat di Kota Manado Berbasis Android. *Jurnal Teknik Elektro dan Komputer*, 1-11.
- Syahputra, A. (2022). "Algoritma Selection Sort" "Implementasi Algoritma Selection Sort Untuk Pengurutan Nilai Ipk Mahasiswa Universitas Potensi Utama". *Jurnal Teknik Informatika Kaputama (JTIK)*, 390-398.
- Yulianto, & Dll. (2018). Penerapan Formula Haversine Pada Sistem Informasi Geografis Pencarian Jarak Terdekat Lokasi Lapangan Futsal. *Informatika Mulawarman : Jurnal Ilmiah Ilmu Komputer*, 15-21.